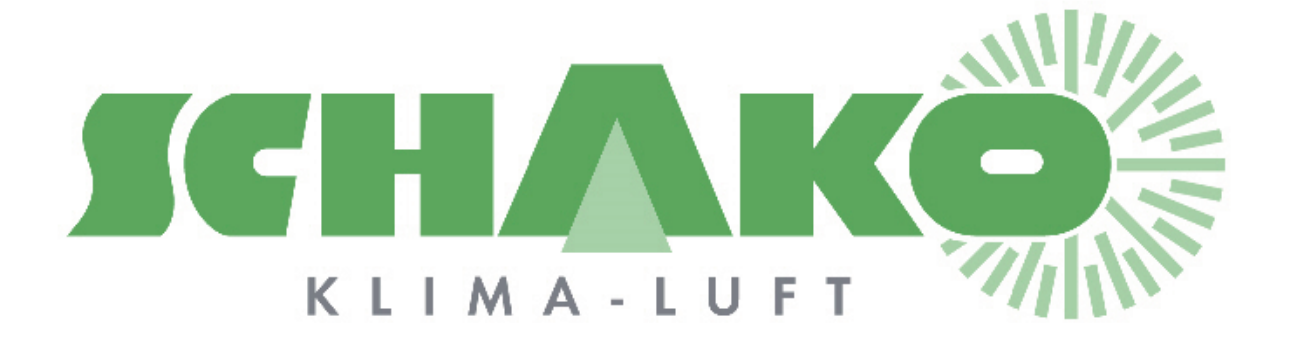

Easy-R

# **LEasyBus®**

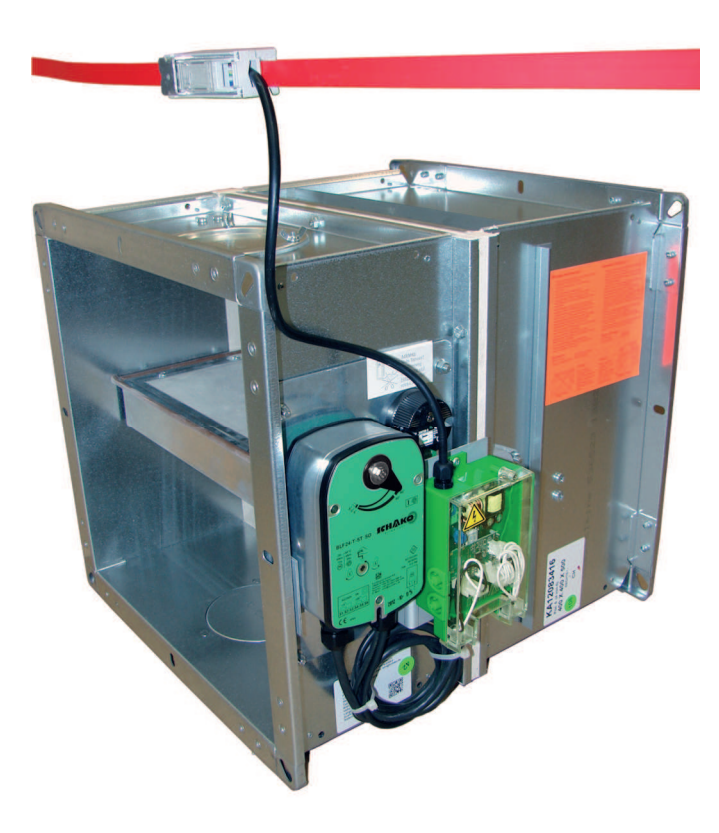

#### **Sommaire**

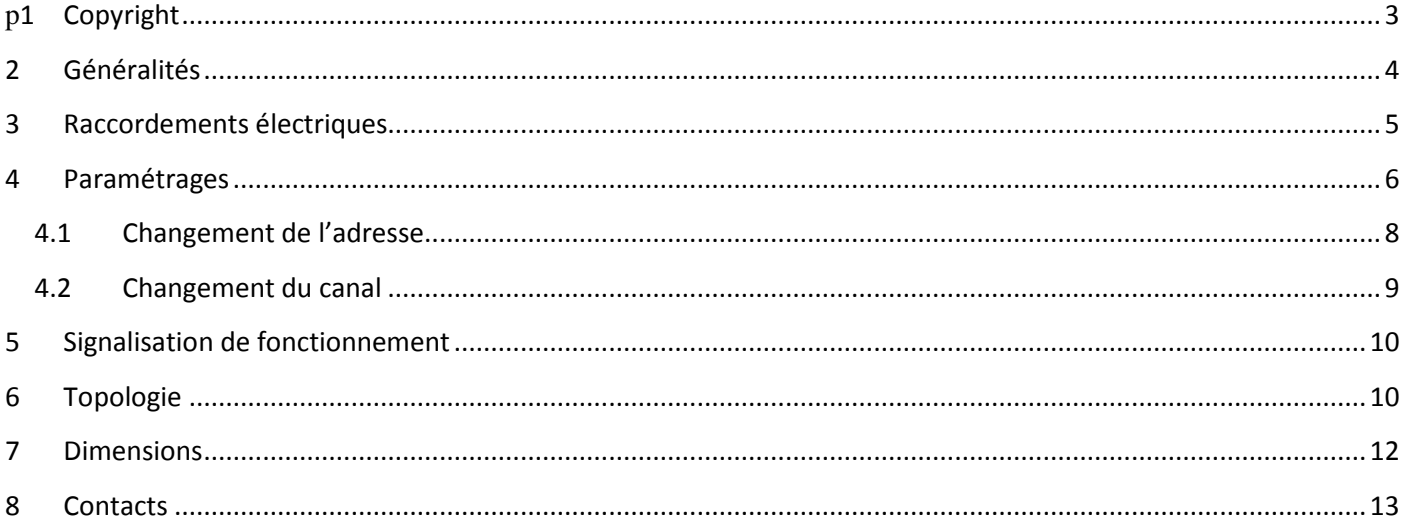

# **1 Copyright**

Cette documentation et son contenu sont la propriété de Schako (Suisse) SA.

La reproduction, en totalité ou partielle, est autorisée uniquement pour l'utilisation des produits de Schako (Suisse) SA.

L'auteur et Schako (Suisse) SA ne sont pas responsable des éventuelles erreurs contenues dans ce document et leurs potentielles conséquences.

Ces erreurs potentielles comprennent les erreurs d'écritures, de traductions et de transcriptions.

# **2 Généralités**

Les module Easy-R permettent d'intégrer 2 détecteurs de fumée Schako RMS-L à votre système EasyBus.

La longueur totale de bus Easybus ne doit pas excéder 1000 mètres. Le nombre maximum de participant au réseau EasyBus est égale à 128. Chaque module Easy-R compte comme 1 participant au réseau.

> **Remarques :** Pour la passerelle Easy-P BACnet (PA-7/8-POL638.70/POL908.00) le nombre de participants maximum ainsi que les adresses diffèrent. Le lien internet ci-dessous vous permettra de calculer aisément le nombre maximal de participants ainsi que les adresses admissibles :

http://www.easybus-system.ch/fr/passerelle-easybus/23-pol-63500-automate.html

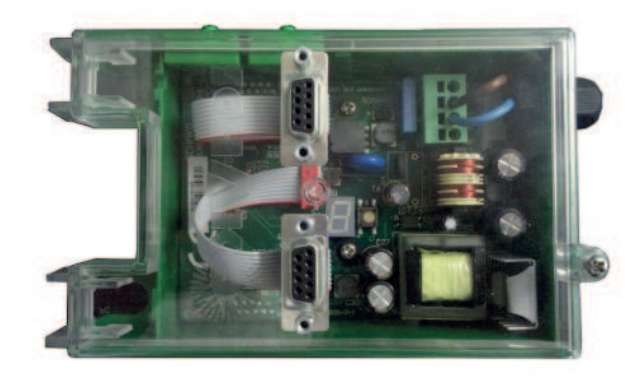

# **3 Raccordements électriques**

Tout câblage est à effectuer hors tension et selon les prescriptions du fournisseur local d'énergie.

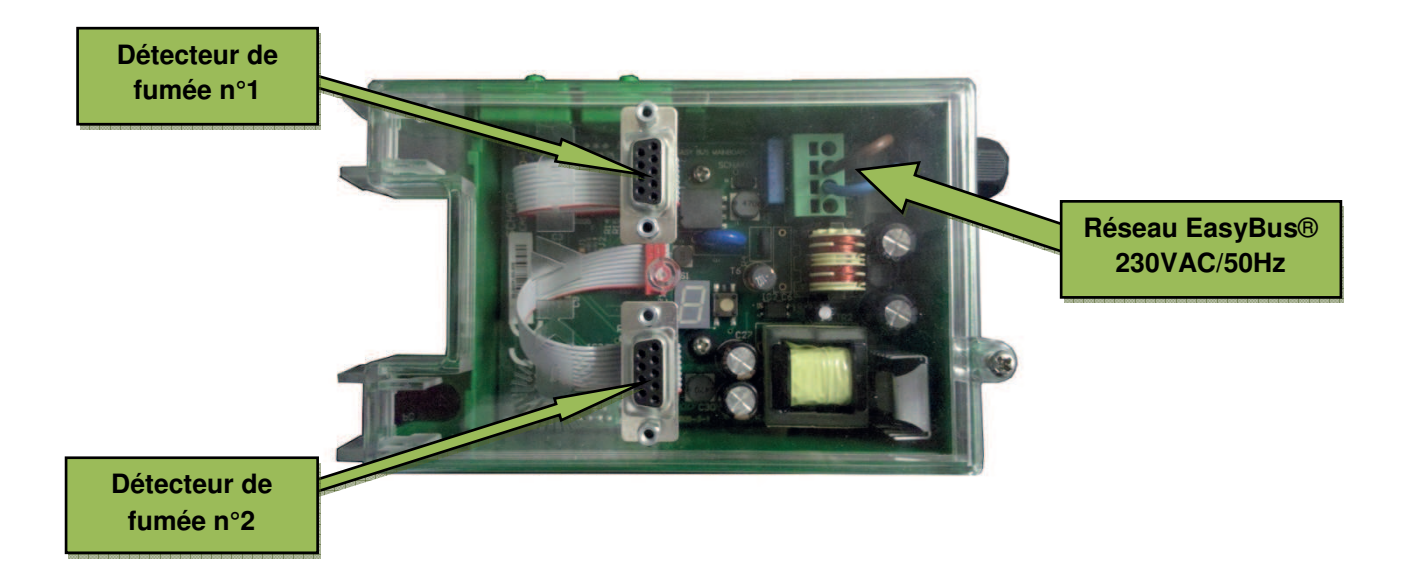

Réseau EasyBus :

L : Alimentation 230 VAC/50Hz (L) N : Neutre (N)

Détecteur de fumée n°1 :

Connecteur femelle D SUB 9 pôles

Détecteur de fumée n°2 :

Connecteur femelle D SUB 9 pôles

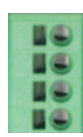

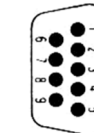

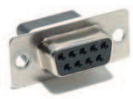

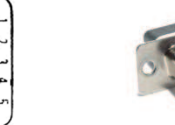

# **4 Paramétrages**

L'ensemble des paramétrages se réalise à l'aide du bouton programmation. Ce bouton est situé sur la main board du module Easy-R.

L'interface qui permet de visualiser les différents états du module est un afficheur LCD 7 segment. Il se situe à côté du bouton de programmation.

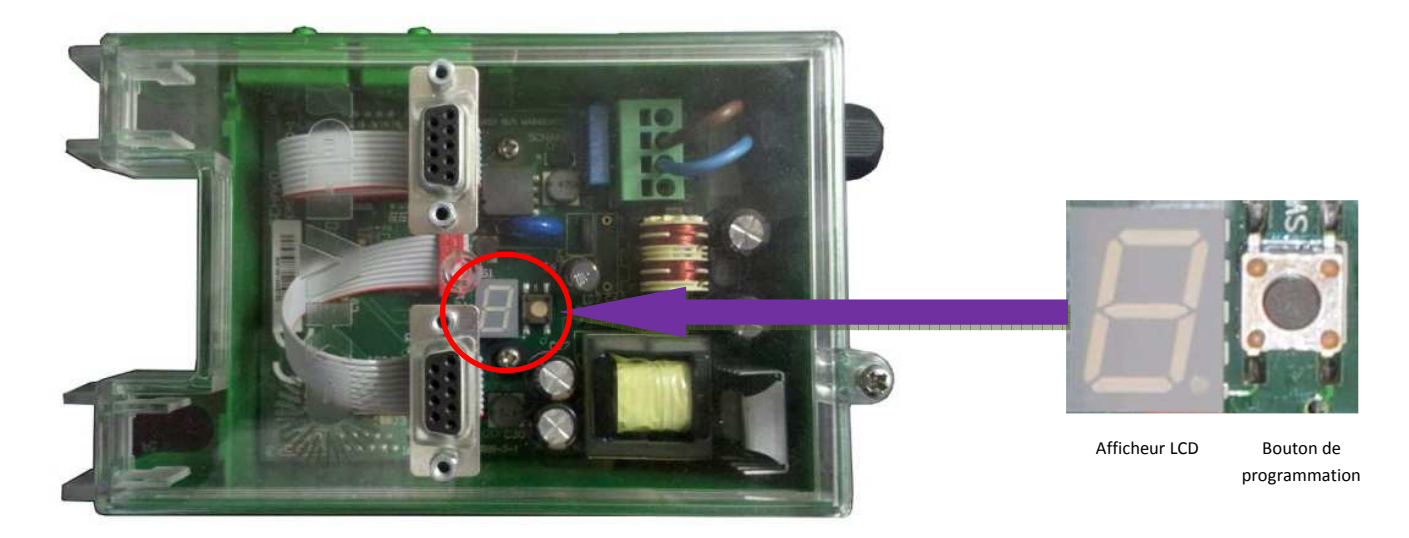

Il est possible d'intervenir sur 2 paramètres différents : adresse et canal.

Remarque : une pression courte (<1s) permet de naviguer dans un menu, une pression longue (>1s) permet de valider une fonction.

Les paramètres réglés d'usine sont les suivants :

- $\triangleright$  A pour Adresse : 000
- $\triangleright$  C pour Canal : 01

En mode mise en service l'afficheur LCD résume les paramètres actifs comme ci-dessus toutes les 10 secondes environ.

Le diagramme ci-dessous résume les différentes interactions possibles pour modifier les paramètres du module à l'aide du bouton de programmation.

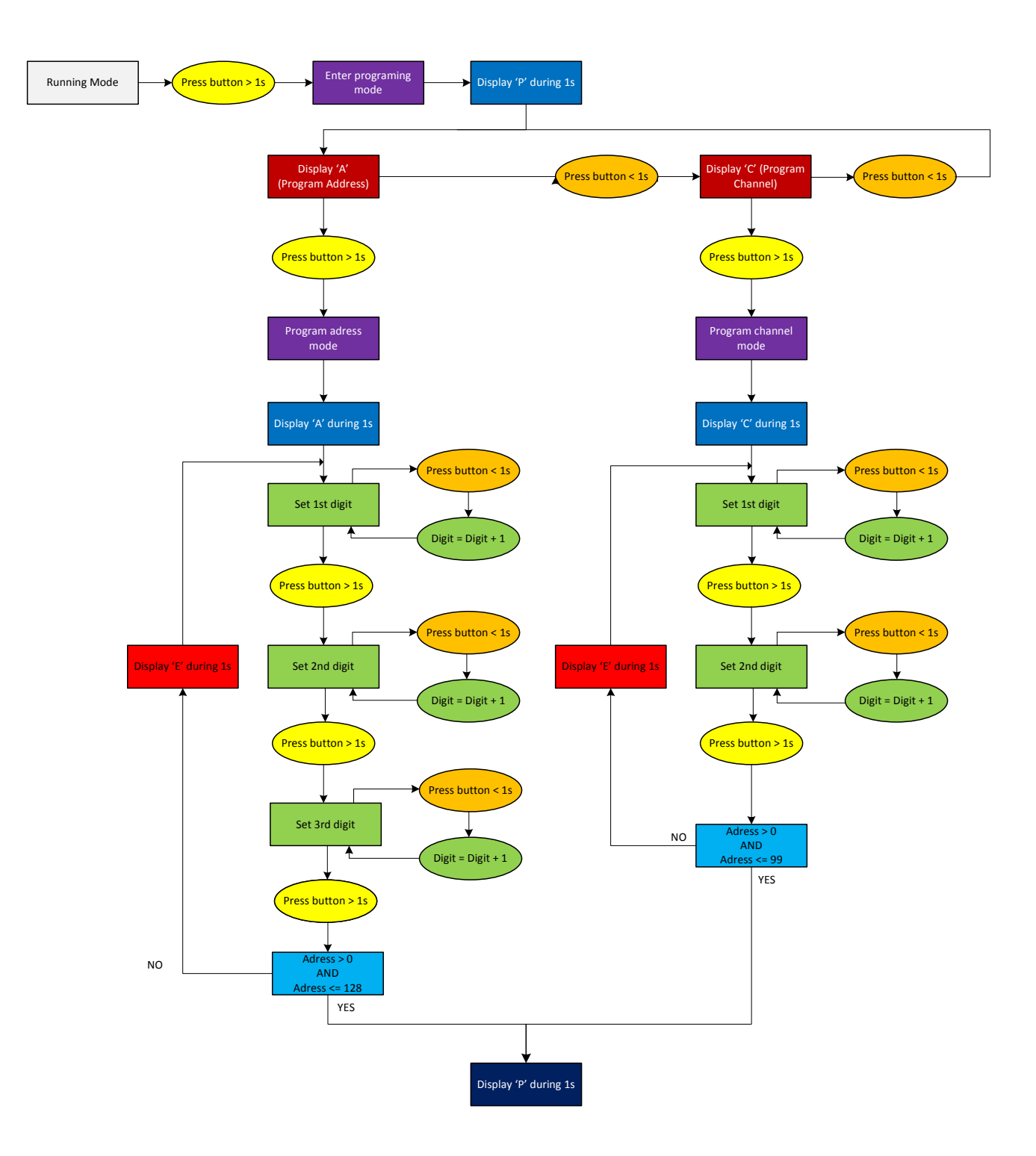

#### **4.1 Changement de l'adresse**

Pour pouvoir fonctionner correctement sur le réseau EASYBUS, le module doit posséder une adresse unique comprise entre 1 et 128 (exception pour la passerelle Easy-P BACnet voir en page 4).

Une pression longue sur le bouton programmation permet de passer en mode programmation. L'afficheur indique 'P' pour programmation puis 'A' pour adresse. Une pression longue permet de valider le menu adresse.

Remarque : une pression courte dans le menu programmation permet de naviguer entre 'A' pour adresse, et 'C' pour canal.

Une fois le menu 'A' validé, le digit '0' est affiché. Celui-ci correspond au chiffre des centaines de l'adresse. L'indicateur de l'afficheur LCD indique des pulses simples pour confirmer que l'on modifie le 1<sup>er</sup> digit de l'adresse.

Une pression courte permet d'incrémenter ce chiffre jusqu'à 1.

Une pression longue permet de valider.

L'afficheur s'éteint brièvement pour confirmer la validation.

Le digit suivant est affiché, il correspond au chiffre des dizaines de l'adresse. L'indicateur de l'afficheur LCD indique des pulses doubles pour confirmer que l'on modifie le 2ème digit de l'adresse.

Une pression courte permet d'incrémenter ce chiffre jusqu'à 9.

Une pression longue permet de valider.

L'afficheur s'éteint brièvement pour confirmer la validation.

Le digit suivant est affiché, il correspond au chiffre des unités de l'adresse. L'indicateur de l'afficheur LCD indique des pulses triples pour confirmer que l'on modifie le 3ème digit de l'adresse.

Une pression courte permet d'incrémenter ce chiffre jusqu'à 9.

Une pression longue permet de valider.

L'afficheur s'éteint brièvement pour confirmer la validation.

L'afficheur indique 'P' puis résume les paramètres actifs.

Une fois cette séquence terminé le Module est prêt à être scanner.

Il est possible de refaire cette séquence de programmation pour changer à nouveau l'adresse.

Le module peut être adressé automatiquement via le master lors de la mise en service, pour cela le module doit avoir l'adresse 0. Pour la procédure complète d'adressage automatique, veuillez consulter la documentation du master.

Remarque : Lorsque le module communique avec le master, l'afficheur LCD indique le statut du clapet et la commande reçu par le master. Il est possible d'afficher le résumé des paramètres actifs en effectuant un appui bref sur le bouton de programmation.

#### **4.2 Changement du canal**

Une pression longue sur le bouton programmation permet de passer en mode programmation.

L'afficheur indique 'P' pour programmation puis 'A' pour adresse.

Une pression courte permet de naviguer entre 'A' pour adresse et 'C' pour canal.

Une pression longue sur 'C' permet de valider le menu canal.

Une fois le menu 'C' validé, le digit '0' est affiché. Celui-ci correspond au chiffre des dizaines de l'adresse. L'indicateur de l'afficheur LCD indique des pulses simples pour confirmer que l'on modifie le 1<sup>er</sup> digit de l'adresse.

Une pression courte permet d'incrémenter ce chiffre jusqu'à 9.

Une pression longue permet de valider.

L'afficheur s'éteint brièvement pour confirmer la validation.

Le digit suivant est affiché, il correspond au chiffre des unités de l'adresse. L'indicateur de l'afficheur LCD indique des pulses doubles pour confirmer que l'on modifie le 2ème digit de l'adresse.

Une pression courte permet d'incrémenter ce chiffre jusqu'à 9.

Une pression longue permet de valider.

L'afficheur indique 'P' puis résume les paramètres actifs.

Une fois cette séquence terminé le Module est prêt à être scanner.

Il est possible de refaire cette séquence de programmation pour changer à nouveau le canal.

Les canaux de 1 à 49 utilisent la fréquence de communication 1 et les canaux de 50 à 99 utilisent la fréquence 2 (Avec les canaux supérieure à 49 l'auto adressage n'est pas possible). Lors d'un adressage automatique le module prendra automatique le numéro de canal du master. Pour plus d'information sur le fonctionnement des canaux, veuillez consulter la documentation du master (chapitre Scanne et autoadressage de l'installation)

# Autres Indicateurs DL1, DL2

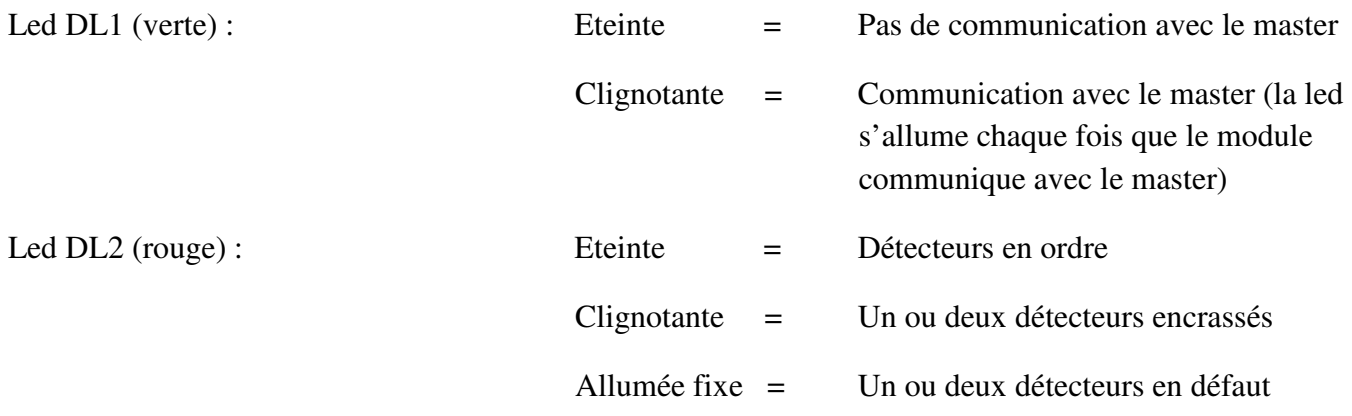

L'absence de clignotement de DL1 peut traduire :

-Un master en « STOP »,

-Que le module slave n'est pas scanné,

-Que le module slave est à l'adresse 000,

-Que le canal du slave n'est pas les mêmes que le master,

**5 Signalisation de fonctionnement** 

-Que le master est en train d'effectuer un scan du réseau…

# **6 Topologie**

Il est possible de raccorder les modules EasyBus selon toutes les topologies (étoile, branche, arbre). Chaque module peut être connecté au point optimal du bus.

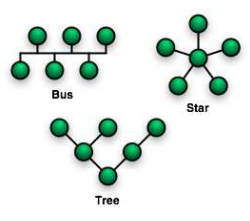

Cependant la somme des longueurs des différents brins ne doit pas excéder 1000m.

L'alimentation du module est fixée par une réglementation internationale de 230VAC / 50Hz. Les différents signaux de commande sont modulés par courant porteur sur la ligne 230VAC.

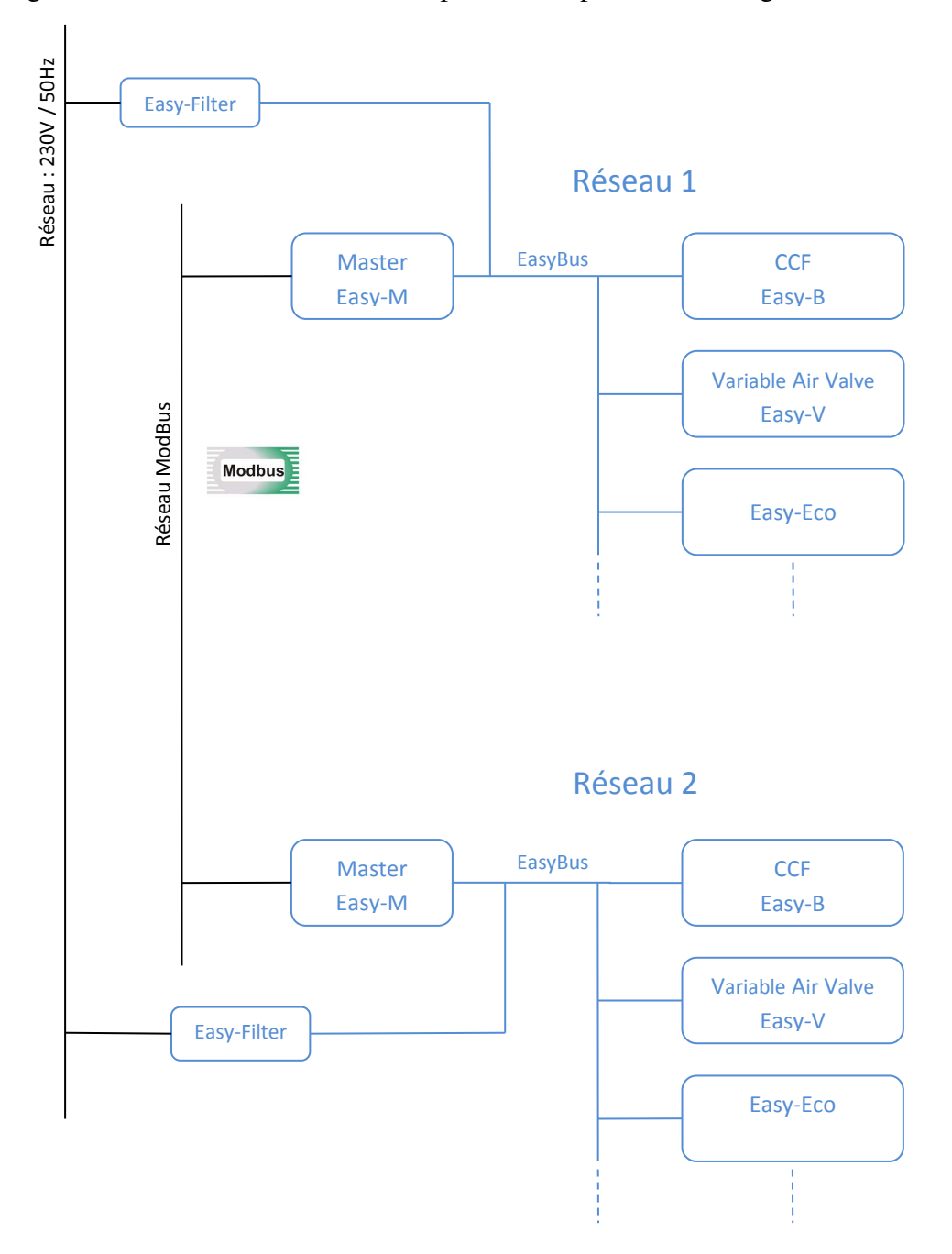

# **7 Dimensions**

Le schéma ci-dessous donne l'ensemble des dimensions d'un module Easy-R.

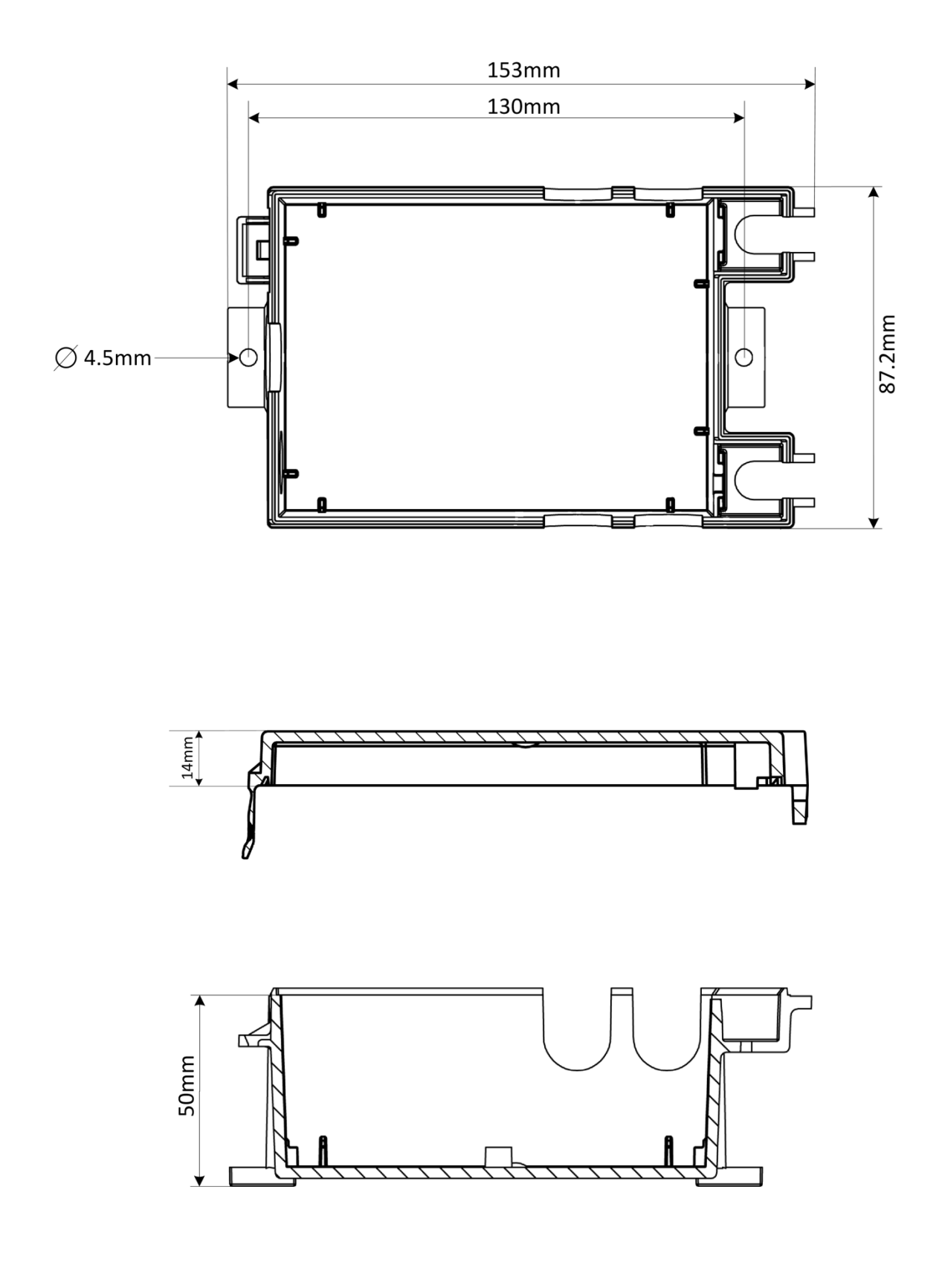

## **8 Contacts**

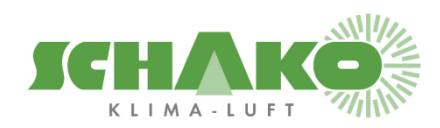

**SCHAKO (Suisse) SA Rue Jean-Prouvé 28 1762 Givisiez Tel. +41 (0) 26 460 88 00 Fax. +41 (0) 26 460 88 05 E-mail: schako@schako.ch**